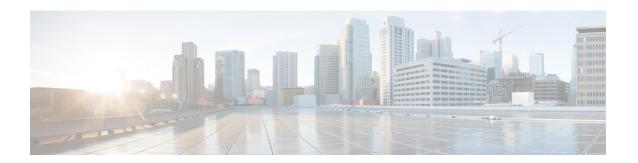

# **Configuring IEEE 802.1x Port-Based Authentication**

This chapter describes how to configure IEEE 802.1x port-based authentication. IEEE 802.1x authentication prevents unauthorized devices (clients) from gaining access to the network. Unless otherwise noted, the term *switch* refers to a standalone switch.

- Finding Feature Information, on page 1
- How to Configure 802.1x Port-Based Authentication, on page 1
- Monitoring 802.1x Statistics and Status, on page 37
- Additional References for IEEE 802.1x Port-Based Authentication, on page 38
- Feature Information for 802.1x Port-Based Authentication, on page 39

# **Finding Feature Information**

Your software release may not support all the features documented in this module. For the latest caveats and feature information, see Bug Search Tool and the release notes for your platform and software release. To find information about the features documented in this module, and to see a list of the releases in which each feature is supported, see the feature information table at the end of this module.

Use Cisco Feature Navigator to find information about platform support and Cisco software image support. To access Cisco Feature Navigator, go to <a href="http://www.cisco.com/go/cfn">http://www.cisco.com/go/cfn</a>. An account on Cisco.com is not required.

# **How to Configure 802.1x Port-Based Authentication**

# **Default 802.1x Authentication Configuration**

Table 1: Default 802.1x Authentication Configuration

| Feature                    | Default Setting |
|----------------------------|-----------------|
| Switch 802.1x enable state | Disabled.       |

| Feature                                              | Default Setting                                                                                                    |
|------------------------------------------------------|----------------------------------------------------------------------------------------------------|
| Per-port 802.1x enable state                         | Disabled (force-authorized).                                                                                                    |
|                                                      | The port sends and receives normal traffic without 802.1x-based authentication of the client.                                                                                     |
| AAA                                                  | Disabled.                                                                                                    |
| RADIUS server                                        | None specified.                                                                                                    |
| • IP address                                         | • 1645.                                                                                                    |
| UDP authentication port                              | • 1646.                                                                                                    |
| Default accounting port                              | None specified.                                                                                                    |
| • Key                                                |                                                                                                    |
| Host mode                                            | Single-host mode.                                                                                                    |
| Control direction                                    | Bidirectional control.                                                                                                    |
| Periodic re-authentication                           | Disabled.                                                                                                    |
| Number of seconds between re-authentication attempts | 3600 seconds.                                                                                                    |
| Re-authentication number                             | 2 times (number of times that the switch restarts the authentication process before the port changes to the unauthorized state).                                                  |
| Quiet period                                         | 60 seconds (number of seconds that the switch remains in the quiet state following a failed authentication exchange with the client).                                             |
| Retransmission time                                  | 30 seconds (number of seconds that the switch should wait for a response to an EAP request/identity frame from the client before resending the request).                          |
| Maximum retransmission number                        | 2 times (number of times that the switch will send an EAP-request/identity frame before restarting the authentication process).                                                   |
| Client timeout period                                | 30 seconds (when relaying a request from the authentication server to the client, the amount of time the switch waits for a response before resending the request to the client.) |
| Authentication server timeout period                 | 30 seconds (when relaying a response from the client to the authentication server, the amount of time the switch waits for a reply before resending the response to the server.)  |
|                                                      | You can change this timeout period by using the dot1x timeout server-timeout interface configuration command.                                                                     |

| Feature                            | Default Setting |  |
|------------------------------------|-----------------|--|
| Inactivity timeout                 | Disabled.       |  |
| Guest VLAN                         | None specified. |  |
| Inaccessible authentication bypass | Disabled.       |  |
| Restricted VLAN                    | None specified. |  |
| Authenticator (switch) mode        | None specified. |  |
| MAC authentication bypass          | Disabled.       |  |
| Voice-aware security               | Disabled.       |  |

# **802.1x Authentication Configuration Guidelines**

### 802.1x Authentication

These are the 802.1x authentication configuration guidelines:

- When 802.1x authentication is enabled, ports are authenticated before any other Layer 2 or Layer 3 features are enabled.
- If the VLAN to which an 802.1x-enabled port is assigned changes, this change is transparent and does not affect the switch. For example, this change occurs if a port is assigned to a RADIUS server-assigned VLAN and is then assigned to a different VLAN after re-authentication.

If the VLAN to which an 802.1x port is assigned to shut down, disabled, or removed, the port becomes unauthorized. For example, the port is unauthorized after the access VLAN to which a port is assigned shuts down or is removed.

- The 802.1x protocol is supported on Layer 2 static-access ports, voice VLAN ports, and Layer 3 routed ports, but it is not supported on these port types:
  - Dynamic ports—A port in dynamic mode can negotiate with its neighbor to become a trunk port. If you try to enable 802.1x authentication on a dynamic port, an error message appears, and 802.1x authentication is not enabled. If you try to change the mode of an 802.1x-enabled port to dynamic, an error message appears, and the port mode is not changed.
  - EtherChannel port—Do not configure a port that is an active or a not-yet-active member of an EtherChannel as an 802.1x port. If you try to enable 802.1x authentication on an EtherChannel port, an error message appears, and 802.1x authentication is not enabled.
  - Switched Port Analyzer (SPAN) and Remote SPAN (RSPAN) destination ports—You can enable 802.1x authentication on a port that is a SPAN or RSPAN destination port. However, 802.1x authentication is disabled until the port is removed as a SPAN or RSPAN destination port. You can enable 802.1x authentication on a SPAN or RSPAN source port.
- Before globally enabling 802.1x authentication on a switch by entering the **dot1x system-auth-control** global configuration command, remove the EtherChannel configuration from the interfaces on which 802.1x authentication and EtherChannel are configured.

 Cisco IOS Release 12.2(55)SE and later supports filtering of system messages related to 802.1x authentication.

# VLAN Assignment, Guest VLAN, Restricted VLAN, and Inaccessible Authentication Bypass

These are the configuration guidelines for VLAN assignment, guest VLAN, restricted VLAN, and inaccessible authentication bypass:

- When 802.1x authentication is enabled on a port, you cannot configure a port VLAN that is equal to a
  voice VLAN.
- The 802.1x authentication with VLAN assignment feature is not supported on trunk ports, dynamic ports, or with dynamic-access port assignment through a VMPS.
- You can configure any VLAN except an RSPAN VLAN or a voice VLAN as an 802.1x guest VLAN.
   The guest VLAN feature is not supported on internal VLANs (routed ports) or trunk ports; it is supported only on access ports.
- After you configure a guest VLAN for an 802.1x port to which a DHCP client is connected, you might need to get a host IP address from a DHCP server. You can change the settings for restarting the 802.1x authentication process on the switch before the DHCP process on the client times out and tries to get a host IP address from the DHCP server. Decrease the settings for the 802.1x authentication process (authentication timer inactivity and authentication timer reauthentication interface configuration commands). The amount to decrease the settings depends on the connected 802.1x client type.
- When configuring the inaccessible authentication bypass feature, follow these guidelines:
  - The feature is supported on 802.1x port in single-host mode and multihosts mode.
  - If the client is running Windows XP and the port to which the client is connected is in the critical-authentication state, Windows XP might report that the interface is not authenticated.
  - If the Windows XP client is configured for DHCP and has an IP address from the DHCP server, receiving an EAP-Success message on a critical port might not re-initiate the DHCP configuration process.
  - You can configure the inaccessible authentication bypass feature and the restricted VLAN on an 802.1x port. If the switch tries to re-authenticate a critical port in a restricted VLAN and all the RADIUS servers are unavailable, switch changes the port state to the critical authentication state and remains in the restricted VLAN.
  - If the CTS links are in Critical Authentication mode and the master reloads, the policy where SGT was configured on a device will not be available on the new master. This is because the internal bindings will not be synced to the standby switch in a 3750-X switch stack.
- You can configure any VLAN except an RSPAN VLAN or a voice VLAN as an 802.1x restricted VLAN.
  The restricted VLAN feature is not supported on internal VLANs (routed ports) or trunk ports; it is
  supported only on access ports.
- When wireless guest clients obtains IP from foreign client VLAN instead of anchor client VLAN, you should use the **ip dhcp required** command under the WLAN configuration to force clients to issue a new DHCP request. This prevents the clients from getting an incorrect IP at anchor.
- If the wired guest clients fail to get IP address after a Cisco WLC (foreign) reload, perform a shut/no shut on the ports used by the clients to reconnect them.

# **MAC Authentication Bypass**

These are the MAC authentication bypass configuration guidelines:

- Unless otherwise stated, the MAC authentication bypass guidelines are the same as the 802.1x authentication guidelines.
- If you disable MAC authentication bypass from a port after the port has been authorized with its MAC address, the port state is not affected.
- If the port is in the unauthorized state and the client MAC address is not the authentication-server database, the port remains in the unauthorized state. However, if the client MAC address is added to the database, the switch can use MAC authentication bypass to re-authorize the port.
- If the port is in the authorized state, the port remains in this state until re-authorization occurs.
- You can configure a timeout period for hosts that are connected by MAC authentication bypass but are inactive. The range is 1to 65535 seconds.

### **Maximum Number of Allowed Devices Per Port**

This is the maximum number of devices allowed on an 802.1x-enabled port:

- In single-host mode, only one device is allowed on the access VLAN. If the port is also configured with a voice VLAN, an unlimited number of Cisco IP phones can send and receive traffic through the voice VLAN.
- In multidomain authentication (MDA) mode, one device is allowed for the access VLAN, and one IP phone is allowed for the voice VLAN.
- In multihost mode, only one 802.1x supplicant is allowed on the port, but an unlimited number of non-802.1x hosts are allowed on the access VLAN. An unlimited number of devices are allowed on the voice VLAN.

# **Configuring 802.1x Violation Modes**

You can configure an 802.1x port so that it shuts down, generates a syslog error, or discards packets from a new device when:

- a device connects to an 802.1x-enabled port
- the maximum number of allowed about devices have been authenticated on the port

Beginning in privileged EXEC mode, follow these steps to configure the security violation actions on the switch:

- 1. configure terminal
- 2. aaa new-model
- 3. aaa authentication dot1x {default} method1
- 4. interface interface-id
- 5. switchport mode access
- **6.** authentication violation {shutdown | restrict | protect | replace}

### **7.** end

|        | Command or Action                                                           | Purpose                                                                                                    |
|--------|-----------------------------------------------------------------------------|----------------------------------------------------------------------------------------------------|
| Step 1 | configure terminal                                                          | Enters global configuration mode.                                                                                                    |
|        | Example:                                                                    |                                                                                                    |
|        | Device# configure terminal                                                  |                                                                                                    |
| Step 2 | aaa new-model                                                               | Enables AAA.                                                                                                    |
|        | Example:                                                                    |                                                                                                    |
|        | Device(config)# aaa new-model                                               |                                                                                                    |
| Step 3 | aaa authentication dot1x {default} method1                                  | Creates an 802.1x authentication method list.                                                                                                    |
|        | Example:                                                                    | To create a default list that is used when a named list is <i>not</i>                                                                                                    |
|        | Device(config) # aaa authentication dot1x default group radius              | specified in the <b>authentication</b> command, use the <b>default</b> keyword followed by the method that is to be used in default situations. The default method list is automatically applied to all ports. |
|        |                                                                             | For <i>method1</i> , enter the <b>group radius</b> keywords to use the list of all RADIUS servers for authentication.                                                                                          |
| Step 4 | interface interface-id                                                      | Specifies the port connected to the client that is to be                                                                                                    |
|        | Example:                                                                    | enabled for IEEE 802.1x authentication, and enter interface configuration mode.                                                                                                    |
|        | Device(config)# interface gigabitethernet 0/4interface gigabitethernet1/0/4 |                                                                                                    |
| Step 5 | switchport mode access                                                      | Sets the port to access mode.                                                                                                    |
|        | Example:                                                                    |                                                                                                    |
|        | Device(config-if)# switchport mode access                                   |                                                                                                    |
| Step 6 | authentication violation {shutdown   restrict   protect   replace}          | Configures the violation mode. The keywords have these meanings:                                                                                                    |
|        | Example:                                                                    | • shutdown–Error disable the port.                                                                                                    |
|        | Device(config-if)# authentication violation                                 | • restrict—Generate a syslog error.                                                                                                    |
|        | restrict                                                                    | • <b>protect</b> –Drop packets from any new device that sends traffic to the port.                                                                                                    |
|        |                                                                             | • replace—Removes the current session and authenticates with the new host.                                                                                                    |

|        | Command or Action      | Purpose                          |
|--------|------------------------|----------------------------------|
| Step 7 | end                    | Returns to privileged EXEC mode. |
|        | Example:               |                                  |
|        | Device(config-if)# end |                                  |
|        | Device(config-if)# end |                                  |

# **Configuring 802.1x Authentication**

To allow per-user ACLs or VLAN assignment, you must enable AAA authorization to configure the switch for all network-related service requests.

This is the 802.1x AAA process:

### Before you begin

To configure 802.1x port-based authentication, you must enable authentication, authorization, and accounting (AAA) and specify the authentication method list. A method list describes the sequence and authentication method to be queried to authenticate a user.

#### **SUMMARY STEPS**

- **1.** A user connects to a port on the switch.
- **2.** Authentication is performed.
- **3.** VLAN assignment is enabled, as appropriate, based on the RADIUS server configuration.
- **4.** The switch sends a start message to an accounting server.
- **5.** Re-authentication is performed, as necessary.
- **6.** The switch sends an interim accounting update to the accounting server that is based on the result of re-authentication.
- **7.** The user disconnects from the port.
- **8.** The switch sends a stop message to the accounting server.

|        | Command or Action                                                                                                    | Purpose |
|--------|----------------------------------------------------------------------------------------------------|---------|
| Step 1 | A user connects to a port on the switch.                                                                                 |         |
| Step 2 | Authentication is performed.                                                                                             |         |
| Step 3 | VLAN assignment is enabled, as appropriate, based on the RADIUS server configuration.                                    |         |
| Step 4 | The switch sends a start message to an accounting server.                                                                |         |
| Step 5 | Re-authentication is performed, as necessary.                                                                            |         |
| Step 6 | The switch sends an interim accounting update to the accounting server that is based on the result of re-authentication. |         |
| Step 7 | The user disconnects from the port.                                                                                      |         |

|        | Command or Action                                         | Purpose |
|--------|-----------------------------------------------------------|---------|
| Step 8 | The switch sends a stop message to the accounting server. |         |

# **Configuring 802.1x Port-Based Authentication**

Beginning in privileged EXEC mode, follow these steps to configure 802.1x port-based authentication:

#### **SUMMARY STEPS**

- 1. configure terminal
- 2. aaa new-model
- 3. aaa authentication dot1x {default} method1
- 4. dot1x system-auth-control
- 5. aaa authorization network {default} group radius
- 6. radius-server host ip-address
- 7. radius-server key string
- **8. interface** *interface-id*
- 9. switchport mode access
- 10. authentication port-control auto
- 11. dot1x pae authenticator
- **12**. end

|        | Command or Action                                                                      | Purpose                                                                                                    |
|--------|----------------------------------------------------------------------------------------|----------------------------------------------------------------------------------------------------|
| Step 1 | configure terminal                                                                     | Enters global configuration mode.                                                                                                    |
|        | Example:                                                                               |                                                                                                    |
|        | Device# configure terminal                                                             |                                                                                                    |
| Step 2 | aaa new-model                                                                          | Enables AAA.                                                                                                    |
|        | Example:                                                                               |                                                                                                    |
|        | Device(config)# aaa new-model                                                          |                                                                                                    |
| Step 3 | aaa authentication dot1x {default} method1                                             | Creates an 802.1x authentication method list.                                                                                                    |
|        | <pre>Example:  Device(config) # aaa authentication dot1x default    group radius</pre> | To create a default list that is used when a named list is <i>not</i> specified in the <b>authentication</b> command, use the <b>default</b> keyword followed by the method that is to be used in default situations. The default method list is automatically applied to all ports. |
|        |                                                                                        | For <i>method1</i> , enter the <b>group radius</b> keywords to use the list of all RADIUS servers for authentication.                                                                                                    |

|         | Command or Action                                                                      | Purpose                                                                                                    |
|---------|----------------------------------------------------------------------------------------|----------------------------------------------------------------------------------------------------|
|         |                                                                                        | Note Though other keywords are visible in the command-line help string, only the group radius keywords are supported. |
| Step 4  | dot1x system-auth-control                                                              | Enables 802.1x authentication globally on the switch.                                                                 |
|         | Example:                                                                               |                                                                                                    |
|         | Device(config)# dot1x system-auth-control                                              |                                                                                                    |
| Step 5  | aaa authorization network {default} group radius                                       | (Optional) Configures the switch to use user-RADIUS                                                                   |
|         | Example:                                                                               | authorization for all network-related service requests, such as per-user ACLs or VLAN assignment.                     |
|         | Device(config)# aaa authorization network default group radius                         |                                                                                                    |
| Step 6  | radius-server host ip-address                                                          | (Optional) Specifies the IP address of the RADIUS server.                                                             |
|         | Example:                                                                               |                                                                                                    |
|         | Device(config)# radius-server host 124.2.2.12                                          |                                                                                                    |
| Step 7  | radius-server key string                                                               | (Optional) Specifies the authentication and encryption key                                                            |
|         | Example:                                                                               | used between the switch and the RADIUS daemon running on the RADIUS server.                                           |
|         | Device(config)# radius-server key abc1234                                              |                                                                                                    |
| Step 8  | interface interface-id                                                                 | Specifies the port connected to the client that is to be                                                              |
|         | Example:                                                                               | enabled for IEEE 802.1x authentication, and enter inteconfiguration mode.                                             |
|         | <pre>Device(config)# interface gigabitethernet 0/2interface gigabitethernet1/0/2</pre> |                                                                                                    |
| Step 9  | switchport mode access                                                                 | (Optional) Sets the port to access mode only if you                                                                   |
|         | Example:                                                                               | configured the RADIUS server in Step 6 and Step 7.                                                                    |
|         | Device(config-if)# switchport mode access                                              |                                                                                                    |
| Step 10 | authentication port-control auto                                                       | Enables 802.1x authentication on the port.                                                                            |
|         | Example:                                                                               |                                                                                                    |
|         | Device(config-if)# authentication port-control auto                                    |                                                                                                    |

|         | Command or Action                          | Purpose                                                                                                    |
|---------|--------------------------------------------|----------------------------------------------------------------------------------------------------|
| Step 11 | dot1x pae authenticator  Example:          | Sets the interface Port Access Entity to act only as an authenticator and ignore messages meant for a supplicant. |
|         | Device(config-if)# dot1x pae authenticator |                                                                                                    |
| Step 12 | end                                        | Returns to privileged EXEC mode.                                                                                  |
|         | Example:                                   |                                                                                                    |
|         | Device(config-if)# end                     |                                                                                                    |

# Configuring the Switch-to-RADIUS-Server Communication

You can globally configure the timeout, retransmission, and encryption key values for all RADIUS servers by using the **radius-server host** global configuration command. If you want to configure these options on a per-server basis, use the **radius-server timeout**, the **radius-server retransmit**, and the **radius-server key** global configuration commands.

You also need to configure some settings on the RADIUS server. These settings include the IP address of the switch and the key string to be shared by both the server and the switch. For more information, see the RADIUS server documentation.

Follow these steps to configure the RADIUS server parameters on the switch. This procedure is required.

#### Before you begin

You must enable authentication, authorization, and accounting (AAA) and specify the authentication method list. A method list describes the sequence and authentication method to be queried to authenticate a user.

#### **SUMMARY STEPS**

- 1. enable
- 2. configure terminal
- **3.** radius-server host {hostname | ip-address} auth-port port-number key string
- 4 end

|        | Command or Action  | Purpose                            |
|--------|--------------------|------------------------------------|
| Step 1 | enable             | Enables privileged EXEC mode.      |
|        | Example:           | • Enter your password if prompted. |
|        | Device> enable     |                                    |
| Step 2 | configure terminal | Enters global configuration mode.  |
|        | Example:           |                                    |

|        | Command or Action                                                                                                    | Purpose                                                                                                    |
|--------|----------------------------------------------------------------------------------------------------|----------------------------------------------------------------------------------------------------|
|        | Device# configure terminal                                                                                                    |                                                                                                    |
| Step 3 | radius-server host {hostname   ip-address} auth-port port-number key string  Example:  Device(config) # radius-server host 125.5.5.43 auth-port 1645 key rad123 | Configures the RADIUS server parameters.  For hostname   ip-address, specify the server name or IP address of the remote RADIUS server.  For auth-port port-number, specify the UDP destination port for authentication requests. The default is 1645. The range is 0 to 65536.  For key string, specify the authentication and encryption key used between the switch and the RADIUS daemon running on the RADIUS server. The key is a text string that must match the encryption key used on the RADIUS server.  Note  Always configure the key as the last item in the radius-server host command syntax because leading spaces are ignored, but spaces within and at the end of the key are used. If you use spaces in the key, do not enclose the key in quotation marks unless the quotation marks are part of the key. This key must match the |
| Step 4 | end Example:                                                                                                    | encryption used on the RADIUS daemon.  If you want to use multiple RADIUS servers, re-enter this command.  Returns to privileged EXEC mode.                                                                                                    |
|        | Device(config)# end                                                                                                    |                                                                                                    |

### **Related Topics**

Switch-to-RADIUS-Server Communication

# **Configuring the Host Mode**

Beginning in privileged EXEC mode, follow these steps to allow multiple hosts (clients) on an IEEE 802.1x-authorized port that has the **authentication port-control** interface configuration command set to **auto**. Use the **multi-domain** keyword to configure and enable multidomain authentication (MDA), which allows both a host and a voice device, such as an IP phone (Cisco or non-Cisco), on the same switch port. This procedure is optional.

- 1. configure terminal
- 2. interface interface-id

- 3. authentication host-mode [multi-auth | multi-domain | multi-host | single-host]
- **4**. end

|        | Command or Action                                                               | Purpose                                                                                                    |
|--------|---------------------------------------------------------------------------------|----------------------------------------------------------------------------------------------------|
| Step 1 | configure terminal                                                              | Enters global configuration mode.                                                                                                    |
|        | Example:                                                                        |                                                                                                    |
|        | Device# configure terminal                                                      |                                                                                                    |
| Step 2 | interface interface-id                                                          | Specifies the port to which multiple hosts are indirectly                                                                                             |
|        | Example:                                                                        | attached, and enter interface configuration mode.                                                                                                    |
|        | Device(config)# interface gigabitethernet 0/linterface gigabitethernet2/0/1     |                                                                                                    |
| Step 3 | authentication host-mode [multi-auth   multi-domain   multi-host   single-host] | Allows multiple hosts (clients) on an 802.1x-authorized port.                                                                                         |
|        | Example:                                                                        | The keywords have these meanings:                                                                                                    |
|        | Device(config-if)# authentication host-mode multi-host                          | multi-auth—Allow multiple authenticated clients on<br>both the voice VLAN and data VLAN.                                                              |
|        |                                                                                 | Note The multi-auth keyword is only available with the authentication host-mode command.                                                              |
|        |                                                                                 | • multi-host—Allow multiple hosts on an 802.1x-authorized port after a single host has been authenticated.                                            |
|        |                                                                                 | • multi-domain—Allow both a host and a voice device, such as an IP phone (Cisco or non-Cisco), to be authenticated on an IEEE 802.1x-authorized port. |
|        |                                                                                 | Note You must configure the voice VLAN for the IP phone when the host mode is set to multi-domain.                                                    |
|        |                                                                                 | Make sure that the <b>authentication port-control</b> interface configuration command is set to <b>auto</b> for the specified interface.              |
| Step 4 | end                                                                             | Returns to privileged EXEC mode.                                                                                                    |
|        | Example:                                                                        |                                                                                                    |
|        | Device(config-if)# end                                                          |                                                                                                    |

# **Configuring Periodic Re-Authentication**

You can enable periodic 802.1x client re-authentication and specify how often it occurs. If you do not specify a time period before enabling re-authentication, the number of seconds between attempts is 3600.

Beginning in privileged EXEC mode, follow these steps to enable periodic re-authentication of the client and to configure the number of seconds between re-authentication attempts. This procedure is optional.

#### **SUMMARY STEPS**

- 1. configure terminal
- 2. interface interface-id
- 3. authentication periodic
- **4.** authentication timer {{[inactivity | reauthenticate | restart | unauthorized]} {value}}
- 5. end

|        | Command or Action                                                                       | Purpose                                                                                                    |
|--------|-----------------------------------------------------------------------------------------|----------------------------------------------------------------------------------------------------|
| Step 1 | configure terminal                                                                      | Enters global configuration mode.                                                                                                    |
|        | Example:                                                                                |                                                                                                    |
|        | Device# configure terminal                                                              |                                                                                                    |
| Step 2 | interface interface-id                                                                  | Specifies the port to be configured, and enter interface                                                                                                    |
|        | Example:                                                                                | configuration mode.                                                                                                    |
|        | Device(config)# interface gigabitethernet 0/linterface gigabitethernet2/0/1             |                                                                                                    |
| Step 3 | authentication periodic                                                                 | Enables periodic re-authentication of the client, which is disabled by default.                                                                                                    |
|        | Example:  Device(config-if)# authentication periodic                                    | Note The default value is 3600 seconds. To change the value of the reauthentication timer or to have the switch use a RADIUS-provided session timeout, enter the authentication timer reauthenticate command. |
| Step 4 | authentication timer {{[inactivity   reauthenticate   restart   unauthorized]} {value}} | Sets the number of seconds between re-authentication attempts.                                                                                                    |
|        | Example:                                                                                | The <b>authentication timer</b> keywords have these meanings                                                                                                    |
|        | Device(config-if)# authentication timer reauthenticate 180                              | <ul> <li>inactivity—Interval in seconds after which if there is<br/>no activity from the client then it is unauthorized</li> </ul>                                                                            |
|        |                                                                                         | • reauthenticate—Time in seconds after which an automatic re-authentication attempt is initiated                                                                                                    |

|        | Command or Action      | Purpose                                                                                                    |
|--------|------------------------|----------------------------------------------------------------------------------------------------|
|        |                        | <ul> <li>restart value—Interval in seconds after which an<br/>attempt is made to authenticate an unauthorized port</li> </ul> |
|        |                        | • unauthorized <i>value</i> —Interval in seconds after which an unauthorized session will get deleted                         |
|        |                        | This command affects the behavior of the switch only if periodic re-authentication is enabled.                                |
| Step 5 | end                    | Returns to privileged EXEC mode.                                                                                              |
|        | Example:               |                                                                                                    |
|        | Device(config-if)# end |                                                                                                    |

# **Changing the Quiet Period**

When the switch cannot authenticate the client, the switch remains idle for a set period of time and then tries again. The **authentication timer restart** interface configuration command controls the idle period. A failed authentication of the client might occur because the client provided an invalid password. You can provide a faster response time to the user by entering a number smaller than the default.

Beginning in privileged EXEC mode, follow these steps to change the quiet period. This procedure is optional.

#### **SUMMARY STEPS**

- 1. configure terminal
- 2. interface interface-id
- 3. authentication timer restart seconds
- 4. end
- 5. show authentication sessions interface interface-id
- 6. copy running-config startup-config

|        | Command or Action                                                           | Purpose                                                  |
|--------|-----------------------------------------------------------------------------|----------------------------------------------------------|
| Step 1 | configure terminal                                                          | Enters global configuration mode.                        |
|        | Example:                                                                    |                                                          |
|        | Device# configure terminal                                                  |                                                          |
| Step 2 | interface interface-id                                                      | Specifies the port to be configured, and enter interface |
|        | Example:                                                                    | configuration mode.                                      |
|        | Device(config)# interface gigabitethernet 0/linterface gigabitethernet2/0/1 |                                                          |
|        |                                                                             |                                                          |

|        | Command or Action                                                                                | Purpose                                                                                                    |
|--------|--------------------------------------------------------------------------------------------------|----------------------------------------------------------------------------------------------------|
| Step 3 | authentication timer restart seconds  Example:                                                   | Sets the number of seconds that the switch remains in the quiet state following a failed authentication exchange with the client. |
|        | Device(config-if)# authentication timer restart 30                                               | The range is 1 to 65535 seconds; the default is 60.                                                                               |
| Step 4 | end                                                                                              | Returns to privileged EXEC mode.                                                                                                  |
|        | Example:                                                                                         |                                                                                                    |
|        | Device(config-if)# end                                                                           |                                                                                                    |
| Step 5 | show authentication sessions interface interface-id                                              | Verifies your entries.                                                                                                    |
|        | Example:                                                                                         |                                                                                                    |
|        | Device# show authentication sessions interface gigabitethernet 0/linterface gigabitethernet2/0/1 |                                                                                                    |
| Step 6 | copy running-config startup-config                                                               | (Optional) Saves your entries in the configuration file.                                                                          |
|        | Example:                                                                                         |                                                                                                    |
|        | Device# copy running-config startup-config                                                       |                                                                                                    |

# **Changing the Switch-to-Client Retransmission Time**

The client responds to the EAP-request/identity frame from the switch with an EAP-response/identity frame. If the switch does not receive this response, it waits a set period of time (known as the retransmission time) and then resends the frame.

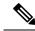

Note

You should change the default value of this command only to adjust for unusual circumstances such as unreliable links or specific behavioral problems with certain clients and authentication servers.

Beginning in privileged EXEC mode, follow these steps to change the amount of time that the switch waits for client notification. This procedure is optional.

- 1. configure terminal
- 2. interface interface-id
- 3. authentication timer reauthenticate seconds
- 4. end
- 5. show authentication sessions interface interface-id
- 6. copy running-config startup-config

#### **DETAILED STEPS**

|        | Command or Action                                                                                | Purpose                                                                                 |
|--------|--------------------------------------------------------------------------------------------------|-----------------------------------------------------------------------------------------|
| Step 1 | configure terminal                                                                               | Enters global configuration mode.                                                       |
|        | Example:                                                                                         |                                                                                         |
|        | Device# configure terminal                                                                       |                                                                                         |
| Step 2 | interface interface-id                                                                           | Specifies the port to be configured, and enter interface                                |
|        | Example:                                                                                         | configuration mode.                                                                     |
|        | Device(config)# interface gigabitethernet 0/linterface gigabitethernet2/0/1                      |                                                                                         |
| Step 3 | authentication timer reauthenticate seconds                                                      | Sets the number of seconds that the switch waits for a                                  |
|        | Example:                                                                                         | response to an EAP-request/identity frame from the client before resending the request. |
|        | Device(config-if)# authentication timer reauthenticate 60                                        | The range is 1 to 65535 seconds; the default is 5.                                      |
| Step 4 | end                                                                                              | Returns to privileged EXEC mode.                                                        |
|        | Example:                                                                                         |                                                                                         |
|        | Device(config-if)# end                                                                           |                                                                                         |
| Step 5 | show authentication sessions interface interface-id                                              | Verifies your entries.                                                                  |
|        | Example:                                                                                         |                                                                                         |
|        | Device# show authentication sessions interface gigabitethernet 0/linterface gigabitethernet2/0/1 |                                                                                         |
| Step 6 | copy running-config startup-config                                                               | (Optional) Saves your entries in the configuration file.                                |
|        | Example:                                                                                         |                                                                                         |
|        | Device# copy running-config startup-config                                                       |                                                                                         |

# **Setting the Switch-to-Client Frame-Retransmission Number**

In addition to changing the switch-to-client retransmission time, you can change the number of times that the switch sends an EAP-request/identity frame (assuming no response is received) to the client before restarting the authentication process.

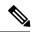

Note

You should change the default value of this command only to adjust for unusual circumstances such as unreliable links or specific behavioral problems with certain clients and authentication servers.

Beginning in privileged EXEC mode, follow these steps to set the switch-to-client frame-retransmission number. This procedure is optional.

#### **SUMMARY STEPS**

- 1. configure terminal
- 2. interface interface-id
- 3. dot1x max-reauth-req count
- 4. end

### **DETAILED STEPS**

|        | Command or Action                                                           | Purpose                                                                                                    |
|--------|-----------------------------------------------------------------------------|----------------------------------------------------------------------------------------------------|
| Step 1 | configure terminal                                                          | Enters global configuration mode.                                                                                     |
|        | Example:                                                                    |                                                                                                    |
|        | Device# configure terminal                                                  |                                                                                                    |
| Step 2 | interface interface-id                                                      | Specifies the port to be configured, and enter interface                                                              |
|        | Example:                                                                    | configuration mode.                                                                                                   |
|        | Device(config)# interface gigabitethernet 0/linterface gigabitethernet2/0/1 |                                                                                                    |
| Step 3 | dot1x max-reauth-req count                                                  | Sets the number of times that the switch sends an                                                                     |
|        | Example:                                                                    | EAP-request/identity frame to the client before restarting the authentication process. The range is 1 to 10; the defa |
|        | Device(config-if)# dot1x max-reauth-req 5                                   | is 2.                                                                                                    |
| Step 4 | end                                                                         | Returns to privileged EXEC mode.                                                                                      |
|        | Example:                                                                    |                                                                                                    |
|        | Device(config-if)# end                                                      |                                                                                                    |
|        |                                                                             |                                                                                                    |

# **Setting the Re-Authentication Number**

You can also change the number of times that the switch restarts the authentication process before the port changes to the unauthorized state.

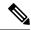

Note

You should change the default value of this command only to adjust for unusual circumstances such as unreliable links or specific behavioral problems with certain clients and authentication servers.

Beginning in privileged EXEC mode, follow these steps to set the re-authentication number. This procedure is optional.

#### **SUMMARY STEPS**

- 1. configure terminal
- 2. interface interface-id
- 3. switchport mode access
- 4. dot1x max-req count
- 5. end

|        | Command or Action                                                   | Purpose                                                                                                    |
|--------|---------------------------------------------------------------------|----------------------------------------------------------------------------------------------------|
| Step 1 | configure terminal                                                  | Enters global configuration mode.                                                                                 |
|        | Example:                                                            |                                                                                                    |
|        | Device# configure terminal                                          |                                                                                                    |
| Step 2 | interface interface-id                                              | Specifies the port to be configured, and enter interface                                                          |
|        | Example:                                                            | configuration mode.                                                                                               |
|        | Device# interface gigabitethernet 0/linterface gigabitethernet2/0/1 |                                                                                                    |
| Step 3 | switchport mode access                                              | Sets the port to access mode only if you previously                                                               |
|        | Example:                                                            | configured the RADIUS server.                                                                                     |
|        | Device(config-if)# switchport mode access                           |                                                                                                    |
| Step 4 | dot1x max-req count                                                 | Sets the number of times that the switch restarts the                                                             |
|        | Example:                                                            | authentication process before the port changes to the unauthorized state. The range is 0 to 10; the default is 2. |
|        | Device(config-if)# dot1x max-req 4                                  |                                                                                                    |
| Step 5 | end                                                                 | Returns to privileged EXEC mode.                                                                                  |
|        | Example:                                                            |                                                                                                    |
|        | Device(config-if)# end                                              |                                                                                                    |
|        |                                                                     |                                                                                                    |

# **Configuring 802.1x Accounting**

Enabling AAA system accounting with 802.1x accounting allows system reload events to be sent to the accounting RADIUS server for logging. The server can then infer that all active 802.1x sessions are closed.

Because RADIUS uses the unreliable UDP transport protocol, accounting messages might be lost due to poor network conditions. If the switch does not receive the accounting response message from the RADIUS server after a configurable number of retransmissions of an accounting request, this system message appears:

Accounting message %s for session %s failed to receive Accounting Response.

When the stop message is not sent successfully, this message appears:

00:09:55: %RADIUS-4-RADIUS DEAD: RADIUS server 172.20.246.201:1645,1646 is not responding.

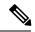

Note

You must configure the RADIUS server to perform accounting tasks, such as logging start, stop, and interim-update messages and time stamps. To turn on these functions, enable logging of "Update/Watchdog packets from this AAA client" in your RADIUS server Network Configuration tab. Next, enable "CVS RADIUS Accounting" in your RADIUS server System Configuration tab.

Beginning in privileged EXEC mode, follow these steps to configure 802.1x accounting after AAA is enabled on your switch. This procedure is optional.

#### **SUMMARY STEPS**

- 1. configure terminal
- 2. interface interface-id
- 3. aaa accounting dot1x default start-stop group radius
- 4. aaa accounting system default start-stop group radius
- 5. end
- 6. show running-config
- 7. copy running-config startup-config

|        | Command or Action                         | Purpose                                                  |
|--------|-------------------------------------------|----------------------------------------------------------|
| Step 1 | configure terminal                        | Enters global configuration mode.                        |
|        | Example:                                  |                                                          |
|        | Device# configure terminal                |                                                          |
| Step 2 | interface interface-id                    | Specifies the port to be configured, and enter interface |
|        | Example:                                  | configuration mode.                                      |
|        | Device(config)# interface gigabitethernet |                                                          |

|        | Command or Action                                                                   | Purpose                                                                                                    |
|--------|-------------------------------------------------------------------------------------|----------------------------------------------------------------------------------------------------|
|        | 0/3interface gigabitethernet1/0/3                                                   |                                                                                                    |
| Step 3 | aaa accounting dot1x default start-stop group radius  Example:                      | Enables 802.1x accounting using the list of all RADIUS servers.                                                                                            |
|        | Device(config-if)# aaa accounting dot1x default start-stop group radius             |                                                                                                    |
| Step 4 | aaa accounting system default start-stop group radius  Example:                     | (Optional) Enables system accounting (using the list of all RADIUS servers) and generates system accounting reload event messages when the switch reloads. |
|        | <pre>Device(config-if)# aaa accounting system default start-stop group radius</pre> |                                                                                                    |
| Step 5 | end                                                                                 | Returns to privileged EXEc mode.                                                                                                    |
|        | Example:                                                                            |                                                                                                    |
|        | Device(config-if)# end                                                              |                                                                                                    |
| Step 6 | show running-config                                                                 | Verifies your entries.                                                                                                    |
|        | Example:                                                                            |                                                                                                    |
|        | Device# show running-config                                                         |                                                                                                    |
| Step 7 | copy running-config startup-config                                                  | (Optional) Saves your entries in the configuration file.                                                                                                   |
|        | Example:                                                                            |                                                                                                    |
|        | Device# copy running-config startup-config                                          |                                                                                                    |

# **Configuring a Guest VLAN**

When you configure a guest VLAN, clients that are not 802.1x-capable are put into the guest VLAN when the server does not receive a response to its EAP request/identity frame. Clients that are 802.1x-capable but that fail authentication are not granted network access. The switch supports guest VLANs in single-host or multiple-hosts mode.

Beginning in privileged EXEC mode, follow these steps to configure a guest VLAN. This procedure is optional.

- 1. configure terminal
- 2. interface interface-id
- 3. authentication event no-response action authorize vlan vlan-id

#### 4. end

#### **DETAILED STEPS**

| Command or Action                                                           | Purpose                                                                                                    |
|-----------------------------------------------------------------------------|----------------------------------------------------------------------------------------------------|
| configure terminal                                                          | Enters global configuration mode.                                                                                                    |
| Example:                                                                    |                                                                                                    |
| Device# configure terminal                                                  |                                                                                                    |
| interface interface-id                                                      | Specifies the port to be configured, and enter interface                                                                                                    |
| Example:                                                                    | configuration mode.                                                                                                    |
| Device(config)# interface gigabitethernet 0/2                               |                                                                                                    |
| authentication event no-response action authorize vlan vlan-id              | Specifies an active VLAN as an 802.1x guest VLAN. The range is 1 to 4094.                                                                                                    |
| Example:                                                                    | You can configure any active VLAN except an internal VLAN (routed port), an RSPAN VLAN or a voice VLAN                                                                                                    |
| Device(config-if)# authentication event no-response action authorize vlan 2 |                                                                                                    |
| end                                                                         | Returns to privileged EXEC mode.                                                                                                    |
| Example:                                                                    |                                                                                                    |
| Device(config-if)# end                                                      |                                                                                                    |
|                                                                             | configure terminal  Example:  Device# configure terminal  interface interface-id  Example:  Device(config)# interface gigabitethernet 0/2  authentication event no-response action authorize vlan vlan-id  Example:  Device(config-if)# authentication event no-response action authorize vlan 2  end  Example: |

# **Configuring a Restricted VLAN**

When you configure a restricted VLAN on a switch stack, clients that are IEEE 802.1x-compliant are moved into the restricted VLAN when the authentication server does not receive a valid username and password. The switch supports restricted VLANs only in single-host mode.

Beginning in privileged EXEC mode, follow these steps to configure a restricted VLAN. This procedure is optional.

- 1. configure terminal
- 2. interface interface-id
- 3. authentication port-control auto
- 4. authentication event fail action authorize vlan vlan-id
- end

#### **DETAILED STEPS**

|        | Command or Action                                                    | Purpose                                                                                                    |
|--------|----------------------------------------------------------------------|----------------------------------------------------------------------------------------------------|
| Step 1 | configure terminal                                                   | Enters global configuration mode.                                                                                                    |
|        | Example:                                                             |                                                                                                    |
|        | Device# configure terminal                                           |                                                                                                    |
| Step 2 | interface interface-id  Example:                                     | Specifies the port to be configured, and enter interface configuration mode.                                                         |
|        | Device(config)# interface gigabitethernet 0/2                        |                                                                                                    |
| Step 3 | authentication port-control auto                                     | Enables 802.1x authentication on the port.                                                                                           |
|        | Example:                                                             |                                                                                                    |
|        | Device(config-if)# authentication port-control auto                  |                                                                                                    |
| Step 4 | authentication event fail action authorize vlan vlan-id  Example:    | Specifies an active VLAN as an 802.1x restricted VLAN. The range is 1 to 4094.                                                       |
|        | Device(config-if)# authentication event fail action authorize vlan 2 | You can configure any active VLAN except an internal VLAN (routed port), an RSPAN VLAN or a voice VLAN as an 802.1x restricted VLAN. |
| Step 5 | end                                                                  | Returns to privileged EXEC mode.                                                                                                    |
|        | Example:                                                             |                                                                                                    |
|        | Device(config-if)# end                                               |                                                                                                    |

# **Configuring Number of Authentication Attempts on a Restricted VLAN**

You can configure the maximum number of authentication attempts allowed before a user is assigned to the restricted VLAN by using the **authentication event retry** *retry count* interface configuration command. The range of allowable authentication attempts is 1 to 3. The default is 3 attempts.

Beginning in privileged EXEC mode, follow these steps to configure the maximum number of allowed authentication attempts. This procedure is optional.

- 1. configure terminal
- 2. interface interface-id
- 3. authentication port-control auto
- 4. authentication event fail action authorize vlan vlan-id
- 5. authentication event retry retry count

#### 6. end

#### **DETAILED STEPS**

|        | Command or Action                                                    | Purpose                                                                                                    |
|--------|----------------------------------------------------------------------|----------------------------------------------------------------------------------------------------|
| Step 1 | configure terminal                                                   | Enters global configuration mode.                                                                                                    |
|        | Example:                                                             |                                                                                                    |
|        | Device# configure terminal                                           |                                                                                                    |
| Step 2 | interface interface-id                                               | Specifies the port to be configured, and enter interface                                                                             |
|        | Example:                                                             | configuration mode.                                                                                                    |
|        | Device(config)# interface gigabitethernet 0/3                        |                                                                                                    |
| Step 3 | authentication port-control auto                                     | Enables 802.1x authentication on the port.                                                                                           |
|        | Example:                                                             |                                                                                                    |
|        | Device(config-if)# authentication port-control auto                  |                                                                                                    |
| Step 4 | authentication event fail action authorize vlan vlan-id              | Specifies an active VLAN as an 802.1x restricted VLAN.                                                                               |
|        | Example:                                                             | The range is 1 to 4094.                                                                                                    |
|        | Device(config-if)# authentication event fail action authorize vlan 8 | You can configure any active VLAN except an internal VLAN (routed port), an RSPAN VLAN or a voice VLAN as an 802.1x restricted VLAN. |
| Step 5 | authentication event retry retry count                               | Specifies a number of authentication attempts to allow                                                                               |
|        | Example:                                                             | before a port moves to the restricted VLAN. The range is 1 to 3, and the default is 3.                                               |
|        | Device(config-if)# authentication event retry 2                      |                                                                                                    |
| Step 6 | end                                                                  | Returns to privileged EXEC mode.                                                                                                    |
|        | Example:                                                             |                                                                                                    |
|        | Device(config-if)# end                                               |                                                                                                    |

# Configuring 802.1x Inaccessible Authentication Bypass with Critical Voice VLAN

Beginning in privileged EXEC mode, follow these steps to configure critical voice VLAN on a port and enable the inaccessible authentication bypass feature.

#### **SUMMARY STEPS**

- 1. configure terminal
- 2. aaa new-model
- **3.** radius-server dead-criteria {time seconds } [tries number]
- 4. radius-serverdeadtimeminutes
- **5.** radius-server host ip-address address[acct-port udp-port][auth-port udp-port] [testusername name[idle-time time] [ignore-acct-port][ignore auth-port]] [key string]
- 6. dot1x critical {eapol | recovery delay milliseconds}
- **7. interface** *interface-id*
- 8. authentication event server dead action {authorize | reinitialize} vlan vlan-id]
- 9. switchport voice vlan vlan-id
- 10. authentication event server dead action authorize voice
- 11. show authentication interface interface-id
- 12. copy running-config startup-config

|        | Command or Action                                                                                                    | Purpose                                                                                                    |
|--------|----------------------------------------------------------------------------------------------------|----------------------------------------------------------------------------------------------------|
| Step 1 | <pre>configure terminal Example:  Device# configure terminal</pre>                                                                             | Enters global configuration mode.                                                                                                    |
| Step 2 | <pre>aaa new-model Example:  Device(config) # aaa new-model</pre>                                                                              | Enables AAA.                                                                                                    |
| Step 3 | <pre>radius-server dead-criteria {time seconds } [tries number]  Example:  Device(config) # radius-server dead-criteria time 20 tries 10</pre> | Sets the conditions that determine when a RADIUS server is considered un-available or down (dead).  • time— 1 to 120 seconds. The switch dynamically determines a default seconds value between 10 and 60.  • number—1 to 100 tries. The switch dynamically determines a default triesnumber between 10 and 100. |
| Step 4 | radius-serverdeadtimeminutes  Example:  Device(config) # radius-server deadtime 60                                                             | (Optional) Sets the number of minutes during which a RADIUS server is not sent requests. The range is from 0 to 1440 minutes (24 hours). The default is 0 minutes.                                                                                                    |
| Step 5 | radius-server host ip-address address[acct-port udp-port][auth-port udp-port] [testusername                                                    | (Optional) Configure the RADIUS server parameters by using these keywords:                                                                                                    |

|        | Command or Action                                                                                                    | Purpose                                                                                                    |                                                               |
|--------|----------------------------------------------------------------------------------------------------|----------------------------------------------------------------------------------------------------|---------------------------------------------------------------|
|        | name[idle-time time] [ignore-acct-port][ignore auth-port]] [key string]  Example:                                           | <ul> <li>acct-portudp-port—Specify the UDP port for RADIUS accounting server. The range for the port number is from 0 to 65536. The default</li> <li>auth-portudp-port—Specify the UDP port for the portudp-port in the portudp-port in the portugeness.</li> </ul>                                             | he UDP<br>is 1646.                                            |
|        | Device(config) # radius-server host 1.1.1.2<br>acct-port 1550 auth-port<br>1560 test username user1 idle-time 30 key abc123 | RADIUS authentication server. The range for UDP port number is from 0 to 65536. The d                                                                                                    | or the                                                        |
|        |                                                                                                    | Note You should configure the UDP porthe RADIUS accounting server an UDP port for the RADIUS authenter server to nondefault values.                                                                                                    | nd the                                                        |
|        |                                                                                                    | • test usernamename—Enable automated test the RADIUS server status, and specify the use to be used.                                                                                                    | _                                                             |
|        |                                                                                                    | • idle-time <i>time</i> —Set the interval of time in n after which the switch sends test packets to th The range is from 1 to 35791 minutes. The d 60 minutes (1 hour).                                                                                                    | e server.                                                     |
|        |                                                                                                    | • ignore-acct-port—Disable testing on the RADIUS-server accounting port.                                                                                                    |                                                               |
|        |                                                                                                    | • ignore-auth-port—Disable testing on the RADIUS-server authentication port.                                                                                                    |                                                               |
|        |                                                                                                    | • For <b>key</b> string, specify the authentication and encryption key used between the switch and RADIUS daemon running on the RADIUS s. The key is a text string that must match the enkey used on the RADIUS server.                                                                                         | the<br>server.                                                |
|        |                                                                                                    | Always configure the key as the latin the radius-server host command because leading spaces are ignored spaces within and at the end of the used. If you use spaces in the key, enclose the key in quotation marks the quotation marks are part of the This key must match the encryption on the RADIUS daemon. | d syntax<br>d, but<br>key are<br>do not<br>s unless<br>e key. |
|        |                                                                                                    | You can also configure the authentication and enckey by using the radius-server key {0 string   7 string} global configuration command.                                                                                                    |                                                               |
| Step 6 | dot1x critical {eapol   recovery delay milliseconds}  Example:                                                              | (Optional) Configure the parameters for inaccess authentication bypass:                                                                                                    | ible                                                          |

|         | Command or Action                                                                           | Purpose                                                                                                    |
|---------|---------------------------------------------------------------------------------------------|----------------------------------------------------------------------------------------------------|
|         | Device(config)# dot1x critical eapol (config)# dot1x critical recovery delay 2000           | • eapol—Specify that the switch sends an EAPOL-Success message when the switch successfully authenticates the critical port.                                                                                                    |
|         |                                                                                             | • recovery delaymilliseconds—Set the recovery delay period during which the switch waits to re-initialize a critical port when a RADIUS server that was unavailable becomes available. The range is from 1 to 10000 milliseconds. The default is 1000 milliseconds (a port can be re-initialized every second). |
| Step 7  | interface interface-id                                                                      | Specify the port to be configured, and enter interface                                                                                                    |
|         | Example:                                                                                    | configuration mode.                                                                                                    |
|         | Device(config)# interface gigabitethernet 0/1                                               |                                                                                                    |
| Step 8  | authentication event server dead action {authorize   reinitialize} vlan vlan-id]            | Use these keywords to move hosts on the port if the RADIUS server is unreachable:                                                                                                    |
|         | Example:                                                                                    | • authorize—Move any new hosts trying to authenticate to the user-specified critical VLAN.                                                                                                    |
|         | <pre>Device(config-if)# authentication event server dead action reinitialicze vlan 20</pre> | • reinitialize—Move all authorized hosts on the port to the user-specified critical VLAN.                                                                                                    |
| Step 9  | switchport voice vlan vlan-id                                                               | Specifies the voice VLAN for the port. The voice VLAN                                                                                                    |
|         | Example:                                                                                    | cannot be the same as the critical data VLAN configured in Step 6.                                                                                                    |
|         | Device(config-if)# switchport voice vlan                                                    |                                                                                                    |
| Step 10 | authentication event server dead action authorize voice                                     |                                                                                                    |
|         | Example:                                                                                    | the port to the voice VLAN if the RADIUS server is unreachable.                                                                                                    |
|         | <pre>Device(config-if)# authentication event server dead action authorize voice</pre>       |                                                                                                    |
| Step 11 | show authentication interface interface-id                                                  | (Optional) Verify your entries.                                                                                                    |
|         | Example:                                                                                    |                                                                                                    |
|         | <pre>Device(config-if)# do show authentication interface gigabit 1/0/1</pre>                |                                                                                                    |
| Step 12 | copy running-config startup-config                                                          | (Optional) Verify your entries.                                                                                                    |
|         | Example:                                                                                    |                                                                                                    |

| С | Command or Action                         | Purpose |
|---|-------------------------------------------|---------|
|   | Device(config-if)# do copy running-config |         |

### **Example**

To return to the RADIUS server default settings, use the **no radius-server dead-criteria**, the **no radius-server deadtime**, and the **no radius-server host** global configuration commands. To disable inaccessible authentication bypass, use the **no authentication event server dead action** interface configuration command. To disable critical voice VLAN, use the **no authentication event server dead action authorize voice** interface configuration command.

# **Example of Configuring Inaccessible Authentication Bypass**

This example shows how to configure the inaccessible authentication bypass feature:

```
Device(config) # radius-server dead-criteria time 30 tries 20
Device(config) # radius-server deadtime 60
Device(config) # radius-server host 1.1.1.2 acct-port 1550 auth-port 1560 test username user1
idle-time 30 key abc1234
Device(config) # dot1x critical eapol
Device(config) # dot1x critical recovery delay 2000
Device(config) # interface gigabitethernet 0/1
Device(config-if) # dot1x critical
Device(config-if) # dot1x critical recovery action reinitialize
Device(config-if) # dot1x critical vlan 20
Device(config-if) # end
```

# Configuring 802.1x Authentication with WoL

Beginning in privileged EXEC mode, follow these steps to enable 802.1x authentication with WoL. This procedure is optional.

- 1. configure terminal
- 2. interface interface-id
- 3. authentication control-direction  $\{both \mid in\}$
- 4 end
- 5. show authentication sessions interface interface-id
- 6. copy running-config startup-config

### **DETAILED STEPS**

|        | Command or Action                                                   | Purpose                                                                                                    |
|--------|---------------------------------------------------------------------|----------------------------------------------------------------------------------------------------|
| Step 1 | configure terminal                                                  | Enters global configuration mode.                                                                                                    |
|        | Example:                                                            |                                                                                                    |
|        | Device# configure terminal                                          |                                                                                                    |
| Step 2 | interface interface-id                                              | Specifies the port to be configured, and enter interface                                                                                                |
|        | Example:                                                            | configuration mode.                                                                                                    |
|        | Device(config)# interface gigabitethernet2/0/3                      |                                                                                                    |
| Step 3 | authentication control-direction {both   in}                        | Enables 802.1x authentication with WoL on the port, and                                                                                                 |
|        | Example:                                                            | use these keywords to configure the port as bidirectional or unidirectional.                                                                            |
|        | Device(config-if)# authentication control-direction both            | • <b>both</b> —Sets the port as bidirectional. The port cannot receive packets from or send packets to the host. By default, the port is bidirectional. |
|        |                                                                     | • in—Sets the port as unidirectional. The port can send packets to the host but cannot receive packets from the host.                                   |
| Step 4 | end                                                                 | Returns to privileged EXEC mode.                                                                                                    |
|        | Example:                                                            |                                                                                                    |
|        | Device(config-if)# end                                              |                                                                                                    |
| Step 5 | show authentication sessions interface interface-id                 | Verifies your entries.                                                                                                    |
|        | Example:                                                            |                                                                                                    |
|        | Device# show authentication sessions interface gigabitethernet2/0/3 |                                                                                                    |
| Step 6 | copy running-config startup-config                                  | (Optional) Saves your entries in the configuration file.                                                                                                |
|        | Example:                                                            |                                                                                                    |
|        | Device# copy running-config startup-config                          |                                                                                                    |

# **Configuring MAC Authentication Bypass**

Beginning in privileged EXEC mode, follow these steps to enable MAC authentication bypass. This procedure is optional.

#### **SUMMARY STEPS**

- 1. configure terminal
- 2. interface interface-id
- 3. authentication port-control auto
- 4. mab [eap]
- 5. end

#### **DETAILED STEPS**

|        | Command or Action                                   | Purpose                                                                                     |
|--------|-----------------------------------------------------|---------------------------------------------------------------------------------------------|
| Step 1 | configure terminal                                  | Enters global configuration mode.                                                           |
|        | Example:                                            |                                                                                             |
|        | Device# configure terminal                          |                                                                                             |
| Step 2 | interface interface-id  Example:                    | Specifies the port to be configured, and enter interface configuration mode.                |
|        | Device(config)# interface gigabitethernet 0/1       |                                                                                             |
| Step 3 | authentication port-control auto                    | Enables 802.1x authentication on the port.                                                  |
|        | Example:                                            |                                                                                             |
|        | Device(config-if)# authentication port-control auto |                                                                                             |
| Step 4 | mab [eap]                                           | Enables MAC authentication bypass.                                                          |
|        | Example:                                            | (Optional) Use the <b>eap</b> keyword to configure the switch to use EAP for authorization. |
|        | Device(config-if)# mab                              |                                                                                             |
| Step 5 | end                                                 | Returns to privileged EXEC mode.                                                            |
|        | Example:                                            |                                                                                             |
|        | Device(config-if)# end                              |                                                                                             |

# Formatting a MAC Authentication Bypass Username and Password

Use the optional **mab request format** command to format the MAB username and password in a style accepted by the authentication server. The username and password are usually the MAC address of the client. Some authentication server configurations require the password to be different from the username.

Beginning in privileged EXEC mode, follow these steps to format MAC authentication bypass username and passwords.

#### **SUMMARY STEPS**

- 1. configure terminal
- 2. mab request format attribute 1 groupsize  $\{1 \mid 2 \mid 4 \mid 12\}$  [separator  $\{-\mid :\mid .\}$  {lowercase | uppercase}]
- 3. mab request format attribute  $\{0 \mid 7\}$  text
- 4. end

|        | Command or Action                                                                                     | Purpose                                                                                                    |
|--------|----------------------------------------------------------------------------------------------------|----------------------------------------------------------------------------------------------------|
| Step 1 | configure terminal                                                                                    | Enters global configuration mode.                                                                                                    |
|        | Example:                                                                                              |                                                                                                    |
|        | Device# configure terminal                                                                            |                                                                                                    |
| Step 2 | mab request format attribute 1 groupsize {1   2   4   12} [separator {- : .} {lowercase   uppercase}] | Specifies the format of the MAC address in the User-Name attribute of MAB-generated Access-Request packets.                                                                               |
|        | Example:                                                                                              | 1—Sets the username format of the 12 hex digits of the MAC address.                                                                                                    |
|        | <pre>Device(config) # mab request format attribute 1 groupsize 12</pre>                               | group size—The number of hex nibbles to concatenate before insertion of a separator. A valid groupsize must be either 1, 2, 4, or 12.                                                     |
|        |                                                                                                    | separator—The character that separates the hex nibbles according to group size. A valid separator must be either a hyphen, colon, or period. No separator is used for a group size of 12. |
|        |                                                                                                    | {lowercase   uppercase}—Specifies if nonnumeric hex nibbles should be in lowercase or uppercase.                                                                                          |
| Step 3 | mab request format attribute2 {0   7} text                                                            | 2—Specifies a custom (nondefault) value for the                                                                                                    |
|        | Example:                                                                                              | User-Password attribute in MAB-generated Access-Request packets.                                                                                                    |
|        | Device(config)# mab request format attribute 2 7 A02f44E18B12                                         | 0—Specifies a cleartext password to follow.                                                                                                    |
|        |                                                                                                    | 7—Specifies an encrypted password to follow.                                                                                                    |
|        |                                                                                                    | text—Specifies the password to be used in the User-Password attribute.                                                                                                    |
|        |                                                                                                    | Note When you send configuration information in e-mail, remove type 7 password information.  The <b>show tech-support</b> command removes this information from its output by default.    |
| Step 4 | end                                                                                                   | Returns to privileged EXEC mode.                                                                                                    |
|        | Example:                                                                                              |                                                                                                    |

| Command or Action   | Purpose |
|---------------------|---------|
| Device(config)# end |         |

# **Configuring Limiting Login for Users**

### **SUMMARY STEPS**

- 1. enable
- 2. configure terminal
- 3. aaa new-model
- 4. aaa authentication login default local
- 5. aaa authentication rejected n in m ban x
- 6. end
- 7. show aaa local user blocked
- 8. clear aaa local user blocked username username

|        | Command or Action                                                                                                    | Purpose                                                                                                    |
|--------|----------------------------------------------------------------------------------------------------|----------------------------------------------------------------------------------------------------|
| Step 1 | enable                                                                                                    | Enables privileged EXEC mode.                                                                                                    |
|        | Example:                                                                                                    | Enter your password if prompted.                                                                                                    |
|        | Device> enable                                                                                                    |                                                                                                    |
| Step 2 | configure terminal                                                                                                    | Enters global configuration mode.                                                                                                    |
|        | Example:  Device# configure terminal                                                                                       |                                                                                                    |
| Step 3 | aaa new-model                                                                                                    | Enables the authentication, authorization, and accounting                                                                                                    |
| •      | <pre>Example: Device(config) # aaa new-model</pre>                                                                         | (AAA) access control model.                                                                                                    |
| Step 4 | <pre>aaa authentication login default local Example:   Device(config) # aaa authentication login default local</pre>       | Sets the authentication, authorization, and accounting (AAA) authentication by using the default authentication methods.                                                                                                    |
| Step 5 | <pre>aaa authentication rejected n in m ban x  Example: Device(config) # aaa authentication rejected 3 in 20 ban 300</pre> | Configures the time period for which an user is blocked, if the user fails to successfully login within the specified time and login attempts.  • n—Specifies the number of times a user can try to login.  • m—Specifies the number of seconds within which an user can try to login. |

|        | Command or Action                                   | Purpose                                                                                          |
|--------|-----------------------------------------------------|--------------------------------------------------------------------------------------------------|
|        |                                                     | • <i>x</i> —Specifies the time period an user is banned if the user fails to successfully login. |
| Step 6 | end                                                 | Exits global configuration mode and returns to privileged                                        |
|        | Example:                                            | EXEC mode.                                                                                       |
|        | Device(config)# end                                 |                                                                                                  |
| Step 7 | show aaa local user blocked                         | Displays the list of local users who were blocked.                                               |
|        | Example:                                            |                                                                                                  |
|        | Device# show aaa local user blocked                 |                                                                                                  |
| Step 8 | clear aaa local user blocked username username      | Clears the information about the blocked local user.                                             |
|        | Example:                                            |                                                                                                  |
|        | Device# clear aaa local user blocked username user1 |                                                                                                  |

### **Example**

The following is sample output from the **show aaa local user blocked** command:

Device# show aaa local user blocked

Local-user State

user1 Watched (till 11:34:42 IST Feb 5 2015)

# **Configuring VLAN ID-based MAC Authentication**

Beginning in privileged EXEC mode, follow these steps:

### **SUMMARY STEPS**

- 1. configure terminal
- 2. mab request format attribute 32 vlan access-vlan
- 3. copy running-config startup-config

|        | Command or Action          | Purpose                           |
|--------|----------------------------|-----------------------------------|
| Step 1 | configure terminal         | Enters global configuration mode. |
|        | Example:                   |                                   |
|        | Device# configure terminal |                                   |

|        | Command or Action                                                | Purpose                                                  |
|--------|------------------------------------------------------------------|----------------------------------------------------------|
| Step 2 | mab request format attribute 32 vlan access-vlan                 | Enables VLAN ID-based MAC authentication.                |
|        | Example:                                                         |                                                          |
|        | Device(config)# mab request format attribute 32 vlan access-vlan |                                                          |
| Step 3 | copy running-config startup-config                               | (Optional) Saves your entries in the configuration file. |
|        | Example:                                                         |                                                          |
|        | Device# copy running-config startup-config                       |                                                          |

# **Configuring Open1x**

Beginning in privileged EXEC mode, follow these steps to enable manual control of the port authorization state:

### **SUMMARY STEPS**

- 1. configure terminal
- 2. interface interface-id
- 3. switchport mode access
- 4. authentication control-direction {both | in}
- 5. authentication fallback name
- 6. authentication host-mode [multi-auth | multi-domain | multi-host | single-host]
- 7. authentication open
- 8. authentication order [ dot1x | mab ] | {webauth}
- 9. authentication periodic
- **10.** authentication port-control {auto | force-authorized | force-un authorized}
- **11**. end

| Command or Action                             | Purpose                                                                                    |
|-----------------------------------------------|--------------------------------------------------------------------------------------------|
| configure terminal                            | Enters global configuration mode.                                                          |
| Example:                                      |                                                                                            |
| Device# configure terminal                    |                                                                                            |
| interface interface-id                        | Specifies the port to be configured, and enter interface                                   |
| Example:                                      | configuration mode.                                                                        |
| Device(config)# interface gigabitethernet 0/1 |                                                                                            |
|                                               | configure terminal  Example:  Device# configure terminal  interface interface-id  Example: |

|        | Command or Action                                                                                                    | Purpose                                                                                                    |
|--------|----------------------------------------------------------------------------------------------------|----------------------------------------------------------------------------------------------------|
| Step 3 | <pre>switchport mode access  Example:  Device(config-if)# switchport mode access</pre>                                                              | Sets the port to access mode only if you configured the RADIUS server.                                                             |
| Step 4 | authentication control-direction {both   in}  Example:  Device(config-if)# authentication control-direction both                                    | (Optional) Configures the port control as unidirectional or bidirectional.                                                         |
| Step 5 | <pre>authentication fallback name Example:  Device(config-if)# authentication fallback profile1</pre>                                               | (Optional) Configures a port to use web authentication as a fallback method for clients that do not support 802.1x authentication. |
| Step 6 | authentication host-mode [multi-auth   multi-domain   multi-host   single-host]  Example:  Device (config-if) # authentication host-mode multi-auth | (Optional) Sets the authorization manager mode on a port.                                                                          |
| Step 7 | <pre>authentication open Example: Device(config-if)# authentication open</pre>                                                                      | (Optional) Enables or disable open access on a port.                                                                               |
| Step 8 | authentication order [ dot1x   mab ]   {webauth}  Example:  Device(config-if)# authentication order dot1x webauth                                   | (Optional) Sets the order of authentication methods used on a port.                                                                |
| Step 9 | <pre>authentication periodic Example:  Device(config-if)# authentication periodic</pre>                                                             | (Optional) Enables or disable reauthentication on a port.                                                                          |

|         | Command or Action                                                           | Purpose                                                            |
|---------|-----------------------------------------------------------------------------|--------------------------------------------------------------------|
| Step 10 | authentication port-control {auto   force-authorized   force-un authorized} | (Optional) Enables manual control of the port authorization state. |
|         | Example:                                                                    |                                                                    |
|         | <pre>Device(config-if) # authentication port-control auto</pre>             |                                                                    |
| Step 11 | end                                                                         | Returns to privileged EXEC mode.                                   |
|         | Example:                                                                    |                                                                    |
|         | Device(config-if)# end                                                      |                                                                    |

### **Related Topics**

Open1x Authentication

# **Disabling 802.1x Authentication on the Port**

You can disable 802.1x authentication on the port by using the **no dot1x pae** interface configuration command.

Beginning in privileged EXEC mode, follow these steps to disable 802.1x authentication on the port. This procedure is optional.

### **SUMMARY STEPS**

- 1. configure terminal
- 2. interface interface-id
- 3. switchport mode access
- 4. no dot1x pae authenticator
- 5. end

|        | Command or Action                             | Purpose                                                                      |
|--------|-----------------------------------------------|------------------------------------------------------------------------------|
| Step 1 | configure terminal                            | Enters global configuration mode.                                            |
|        | Example:                                      |                                                                              |
|        | Device# configure terminal                    |                                                                              |
| Step 2 | interface interface-id  Example:              | Specifies the port to be configured, and enter interface configuration mode. |
|        | Device(config)# interface gigabitethernet 0/1 |                                                                              |

|        | Command or Action                             | Purpose                                                                           |
|--------|-----------------------------------------------|-----------------------------------------------------------------------------------|
| Step 3 | switchport mode access  Example:              | (Optional) Sets the port to access mode only if you configured the RADIUS server. |
|        | Device(config-if)# switchport mode access     |                                                                                   |
| Step 4 | no dot1x pae authenticator                    | Disables 802.1x authentication on the port.                                       |
|        | Example:                                      |                                                                                   |
|        | Device(config-if)# no dot1x pae authenticator |                                                                                   |
| Step 5 | end                                           | Returns to privileged EXEC mode.                                                  |
|        | Example:                                      |                                                                                   |
|        | Device(config-if)# end                        |                                                                                   |

# Resetting the 802.1x Authentication Configuration to the Default Values

Beginning in privileged EXEC mode, follow these steps to reset the 802.1x authentication configuration to the default values. This procedure is optional.

#### **SUMMARY STEPS**

- 1. configure terminal
- 2. interface interface-id
- 3. dot1x default
- 4. end

|        | Command or Action                             | Purpose                                                   |
|--------|-----------------------------------------------|-----------------------------------------------------------|
| Step 1 | configure terminal                            | Enters global configuration mode.                         |
|        | Example:                                      |                                                           |
|        | Device# configure terminal                    |                                                           |
| Step 2 | interface interface-id                        | Enters interface configuration mode, and specify the port |
|        | Example:                                      | to be configured.                                         |
|        | Device(config)# interface gigabitethernet 0/2 |                                                           |

|        | Command or Action                | Purpose                                             |
|--------|----------------------------------|-----------------------------------------------------|
| Step 3 | dot1x default                    | Resets the 802.1x parameters to the default values. |
|        | Example:                         |                                                     |
|        | Device(config-if)# dot1x default |                                                     |
| Step 4 | end                              | Returns to privileged EXEC mode.                    |
|        | Example:                         |                                                     |
|        | Device(config-if)# end           |                                                     |
|        |                                  |                                                     |

# **Monitoring 802.1x Statistics and Status**

**Table 2: Privileged EXEC show Commands** 

| Command                                                 | Purpose                                                                       |
|---------------------------------------------------------|-------------------------------------------------------------------------------|
| show dot1x all statistics                               | Displays 802.1x statistics for all ports                                      |
| show dot1x interface interface-id statistics            | Displays 802.1x statistics for a specific port                                |
| show dot1x all [count   details   statistics   summary] | Displays the 802.1x administrative and operational status for a switch        |
| show dot1x interface interface-id                       | Displays the 802.1x administrative and operational status for a specific port |

### **Table 3: Global Configuration Commands**

| Command                     | Purpose                                                                                      |
|-----------------------------|----------------------------------------------------------------------------------------------|
| no dot1x logging<br>verbose | Filters verbose 802.1x authentication messages (beginning with Cisco IOS Release 12.2(55)SE) |

For detailed information about the fields in these displays, see the command reference for this release.

# AdditionalReferencesforIEEE802.1xPort-BasedAuthentication

### **Related Documents**

| Related<br>Topic                                                                                   | Document Title                                                                                                    |
|----------------------------------------------------------------------------------------------------|----------------------------------------------------------------------------------------------------|
| Configuring Identity Control policies and Identity Service templates for Session Aware networking. | http://www.cisco.com/en/US/docs/ios-xml/ios/san/configuration/xe-3se/3850/san-xe-3se-3850-book.html                                                                                                    |
| Configuring<br>RADIUS,<br>TACACS+,<br>Secure<br>Shell,<br>802.1X<br>and AAA.                       | Securing User Services Configuration Guide Library, Cisco IOS XE Release 3SE (Catalyst 3850 Switches) http://www.cisco.com/en/US/docs/ios-xml/ios/security/config_library/xe-3se/3850/secuser-xe-3se-3850-library/xe-3se/3850/secuser-xe-3se-3850-library/xe-3se/3850/secuser-xe-3se-3se-3se-3se-3se-3se-3se-3se-3se-3s |

### **Error Message Decoder**

| Description                                                                                                 | Link                                                         |
|----------------------------------------------------------------------------------------------------|--------------------------------------------------------------|
| To help you research and resolve system error messages in this release, use the Error Message Decoder tool. | https://www.cisco.com/cgi-bin/Support/Errordecoder/index.cgi |

### **MIBs**

| МІВ                                      | MIBs Link                                                                                                    |
|------------------------------------------|----------------------------------------------------------------------------------------------------|
| All the supported MIBs for this release. | To locate and download MIBs for selected platforms, Cisco IOS releases, and feature sets, use Cisco MIB Locator found at the following URL: |
|                                          | http://www.cisco.com/go/mibs                                                                                                    |

#### **Technical Assistance**

| Description                                                                                                    | Link                         |
|----------------------------------------------------------------------------------------------------|------------------------------|
| The Cisco Support website provides extensive online resources, including documentation and tools for troubleshooting and resolving technical issues with Cisco products and technologies.                                                                   | http://www.cisco.com/support |
| To receive security and technical information about your products, you can subscribe to various services, such as the Product Alert Tool (accessed from Field Notices), the Cisco Technical Services Newsletter, and Really Simple Syndication (RSS) Feeds. |                              |
| Access to most tools on the Cisco Support website requires a Cisco.com user ID and password.                                                                                                    |                              |

# **Feature Information for 802.1x Port-Based Authentication**

| Release                                               | Feature Information                                                                       |
|-------------------------------------------------------|-------------------------------------------------------------------------------------------|
| Cisco IOS Release 15.0(2)EXCisco IOS Release 15.2(5)E | This feature was introduced.                                                              |
|                                                       | Supports the use of same authorization methods on all the Catalyst switches in a network. |
|                                                       | Supports filtering verbose system messages from the authentication manager.               |

Feature Information for 802.1x Port-Based Authentication